## 予約システムのご案内

当院では待ち時間の短縮、混雑の緩和、院内での感染防止など患者様の 利便性向上のため予約システムを導入しました。是非ご利用ください。

◆予約方法

ご希望の時間帯を指定する「時間予約制」です。 下記のいずれかをご利用ください。 ① インターネット(パソコン、携帯電話、スマートフォン) 詳しい方法は裏面をご覧ください。

② 電話 0258-33-7131

③ 受付窓口

 \*初めて当院をご利用される場合は、事前にカルテの作成が必要なため お電話又は受付窓口でのご予約をお願いします。

\*診察のネット予約は前日 AM0時より可能です

(例:7/7 の予約取得は、7/6 AM 0 時より可能)。

また、ネット予約をご利用の方は、ご希望のメールアドレスでお知らせ メール(予約取得完了や予約時間が近づいた時の通知、休診の案内など)を 受信できます。

\*予防接種・乳児健診のネット予約は 2 ヶ月前から可能です。 ご住所が長岡市以外の方は、お電話又は受付窓口でお問い合わせください。

◆予約なしで直接来院された患者様も診察いたしますが、予約済みの方を 優先致しますので待ち時間が長くなることが予想されます。予めご了承 ください。

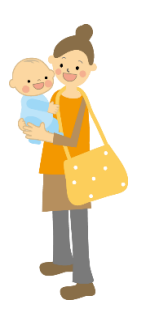

## 生協こどもクリニック

## ◆インターネットでの予約方法

下記のログインアドレス、QR コードより予約システムへアクセスしてください。  $\sim$ ログインアドレス・QRコード $\sim$ 

http://clinic.smiley-reserve.jp/nagaoka-iryou-seikyou-kodomo

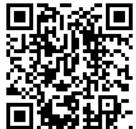

①アカウントの作成

- ・初めて予約システムを利用される場合は、アカウントの作成が必要です。
- ・ログイン画面よりアカウント作成へ進み、空メールの送信をしてください。 アカウント登録の案内メールが届きますので、メールの指示に従い登録を行って ください。
	- \*メールアドレスを登録する場合、ドメイン指定受信で拒否設定されている方は、 メ ー ル フ ィ ル タ ー の 指 定 受 信 リ ス ト に smiley-reserve.jp を 追 加 し て 、 smiley-reserve.jp からのメールを受信できるようにあらかじめ設定してください。
	- \*あたごこどもクリニックで予約システムをご利用の方は、アカウント作成の必要は ありません。メールアドレスとパスワードを入力するとご利用いただけます。
- ② 利用者の登録
- ・初めてご予約の場合に利用者(患者様)の登録が必要です。
- ・ログイン後、予約登録時に氏名、生年月日、診察券番号をご入力ください。患者様が 複数の場合は利用者を追加してください。
- ③ 通知先メールアドレスの追加
- ・通知先メールアドレスを追加することで、ログイン時のメールアドレスだけでなく 他のメールアドレスでもお知らせメールを受信できるようになります。
- ・アカウント設定から通知先メールアドレスの追加へ進みアドレスを追加してください。
- ④ 予約取得
- ・①~③の後、予約取得へ進んでください。
- ・2回目の予約以降は①~③は不要で、ログイン後にそのまま予約取得へ進んで ください。

ご不明な点あれば、お気軽にお電話または窓口までお問い合わせください。